# Fiyat Endekslerinin Atanması

Fiyat Endeksi Atama işlemi Genel Muhasebe-İşlemler-Fiyat Endeksi Atama menüsü ile yapılır. İşlemin amacı, muhasebe giriş/çıkış hareketlerine ticari sistemde belirtilmiş fiyat endeksinin ilgili değerini atamaktır.

Açılan pencerede fiyat endeksi atanacak hareketlerin tarihi ve hangi işlemlere giriş/çıkış fiyat endeksi atanacağı belirtilir. Fiyat endeksi atanabilen işlemler şunlardır; Muhasebe İşlemleri (Girişler), Muhasebe İşlemleri (Çıkışlar) , Muhasebe İşlemleri (Karşı Hesaplar) ve Muhasebe işlemleri (Yansıtma Hesapları)

Tarih bilgisi ise şu filtreler yardımıyla belirlenir:

Başlangıç Ayı: Firma çalışma başlangıç ayından itibaren 12 ay listelenir ve ilgili ay seçilir.

Bitiş Ayı: Firma çalışma başlangıç ayından itibaren 12 ay listelenir ve ilgili ay seçilir

Mali Dönem: İçinde bulunan yıl öndeğer gelir, doğrudan bilgi girişi yapılabilir.

Bu filtrelere göre belirlenen aralıkta hareket görmüş giriş/çıkış hareketleri belirlenerek işlem gerçekleştirilir. İşlemin başlangıç ayının hangi gününden bitiş ayının hangi güne olduğu bilgisi çalışma dönemi başlangıç günü ve bitiş günü dikkate alınarak saptanır.

Hesap Aralığı: Belirli hesap tanımları seçilerek işlem çalıştırılabildiği gibi herhangi bir filtre değeri seçilmeden tüm hesaplar içinde fiyat endeksi atama işlemi yapılabilir.

**UYARI**  Sabit kıymet endeks atama işlemleri sabit kıymet amortisman tablosu üzerinden hesaplanarak tutulmaktadır. Sabit kıymet hesapları için endeks atama işlemi yapılmamalıdır.

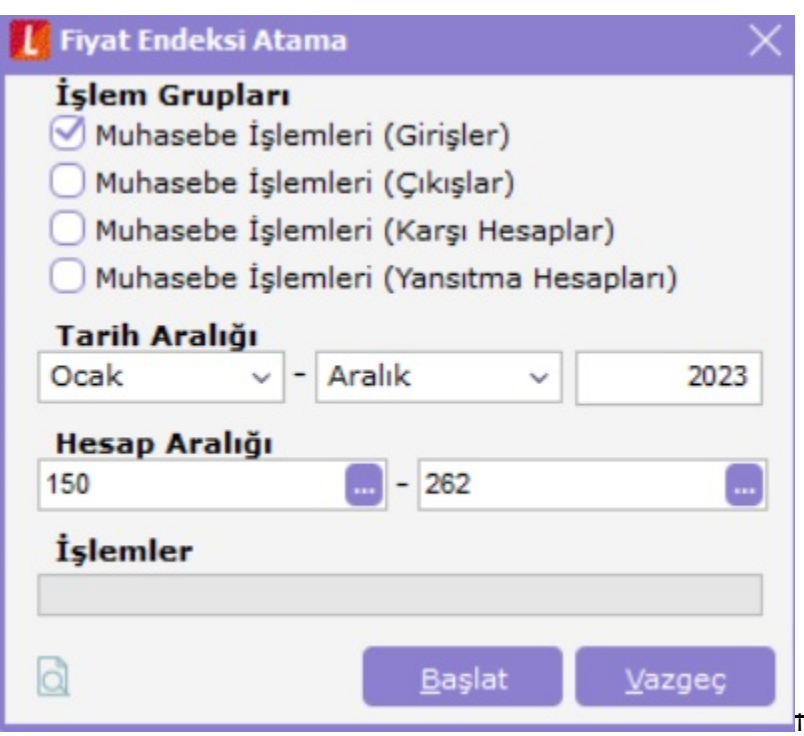

# Muhasebe İşlemleri (Girişler)

Giriş hareketleri için endeks atanması işlemi, parasal olmayan hesaplar için hesap karakteristiği türüne bağlı olarak ilgili bakiye hareketlerini, parasal hesapların ise hem borç hem de alacak bakiyesi veren tüm hareketlerine endeks atanmasıdır.

#### UYARI Enflasyon dışı ve hesaplama dışı olan hareketlere endeks atanmaz.

Giriş hareketlerinin fiyat endeksi bulunurken parasal olmayan hesapların giriş hareketleri (borç yada alacak) ve parasal olan hesapların tüm hareketleri (borç ve alacak) için endeks ataması gerçekleştirilir.

Atanacak endeks muhasebe parametresinde seçilen seçeneğe bağlı olarak ya ilgili harekete ait ayın endeksi yada hareket ayı ve bir önceki ayın ortalama endeksi olacaktır.

Örneğin aşağıda listelenmiş hareketlerin giriş hareketlerine göre endeks ataması (Atanacak endeks: Ay Sonu Endeks) işlemi şöyle gerçekleştirilir:

#### 100 (parasal)

150 (parasal olmayan (borç))

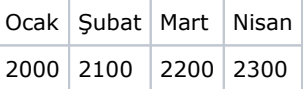

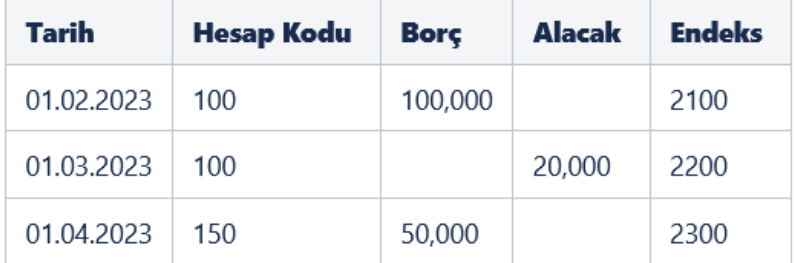

### Muhasebe İşlemleri (Çıkışlar)

Çıkış hareketlerine fiyat endeksi atanırken ise ilişkili olduğu giriş hareketlerinin endekslerinin ağırlıklı ortalaması alınır.

Örneğin giriş-çıkış hareketi ilişkilendirme de kullandığımız örnekte 08.08.2023 tarihli çıkış hareketinin ilişkili olduğu giriş hareketleri aylar itibariyle şöyle idi:

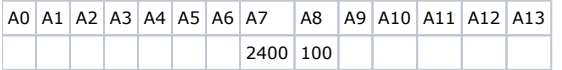

#### (A7: Temmuz, A8: Ağustos)

Aylara göre tanımlanmış fiyat endeksleri aşağıdaki gibi iken;

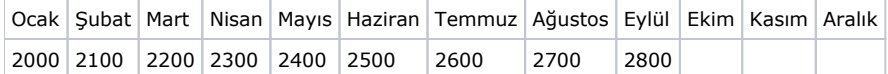

çıkış hareketi endeksi şöyle hesaplanacaktır:

F.E(Temmuz): Temmuz ayındaki giriş hareketinin endeksi F.E(Ağustos): Ağustos ayındaki giriş hareketinin endeksi

 $1/F.E = ((1/F.E(Temmuz)*2400) + ((1/F.E(ağustos)*100) / (2400 + 100)$ 

 Parametremiz ay sonu endeks seçili olduğundan endeksler alınırken ilgili aydaki değer direk alınarak hesaplama yapılır.Öyleyse;

F.E(Temmuz)= 2600 F.E(Ağustos)= 2700

 $1/F.E = (1/2600)^*2400) + ((1/2700)^*100) / (2400 + 100)$ 

F.E. = 2603,8575 bulunur.

# Muhasebe İşlemleri (Karşı Hesaplar)

Karşı hesabı olan bir parasal olmayan hesabın giriş ya da çıkış hareketine endeks atanabilmesi için öncelikle karşı hesapların ilk iki işlem ile giriş ve çıkış hareketlerine endeks atanması gerekmektedir. Karşı hesabı olan muhasebe hesaplarının giriş ve çıkış işlemlerine endeks atanması ise bu işlemlerin ardından yapılmalıdır. Bu nedenle karşı hesabı olan hesapların giriş/çıkış endeks ataması diğer hesapların giriş/çıkış endeks atama işleminden ayrı bir işlem ile yapılmalıdır.

Bu işlem seçildiğinde öncelikle giriş işlemlerine endeks atanır. Eğer bir parasal olmayan hesabın karşı hesapları mevcut ise ilgili hesabın giriş hareketleri ile karşı hesapların tanımlı borç/alacak hareketleri FIFO'ya göre ilişkilenir. Örneğin 158 (parasal olmayan (alacak)) hesabının karşı hesapları aşağıdaki gibi belirtilmiş olsun:

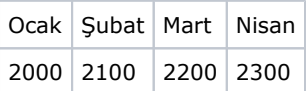

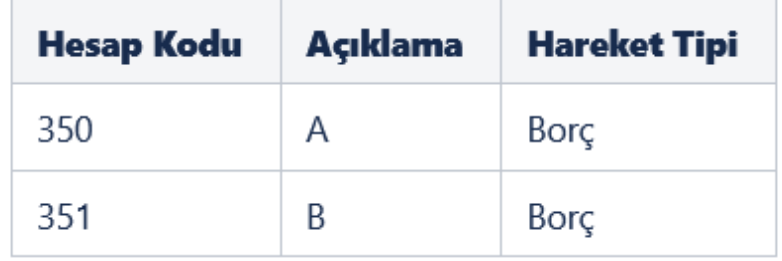

İlgili hesapların hareketleri aşağıdaki gibi iken endeks değerleri şu şekilde hesaplanır;

#### 01.02.2023 Fiş No:K1

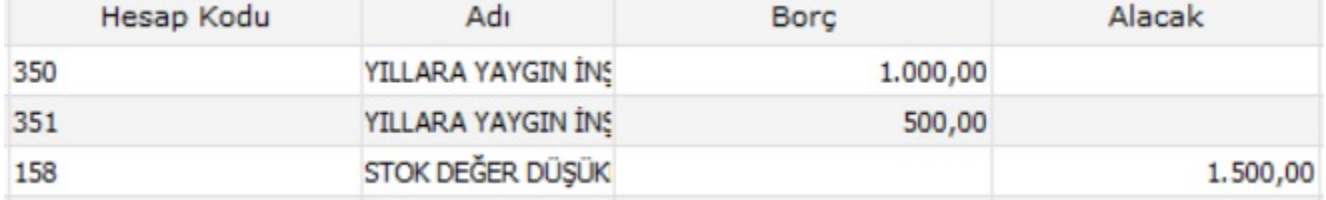

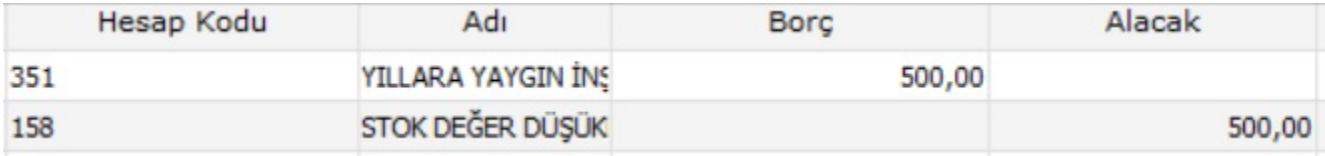

## 03.03.2023 Fiş No: K3

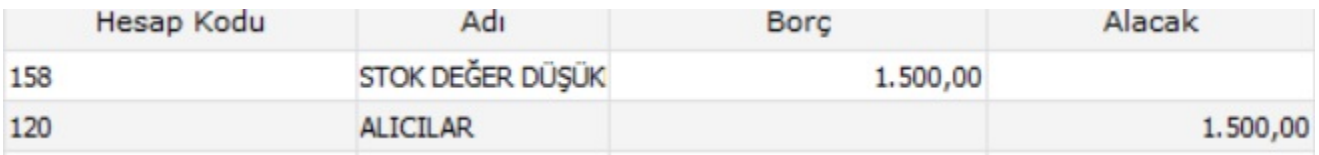

## 01.04.2023 Fiş No:K4

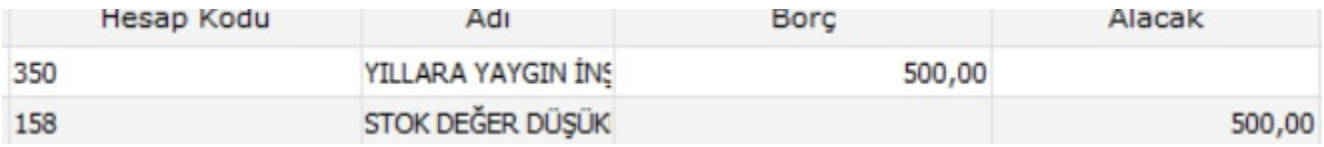

## 04.04.2023 Fiş No: K5

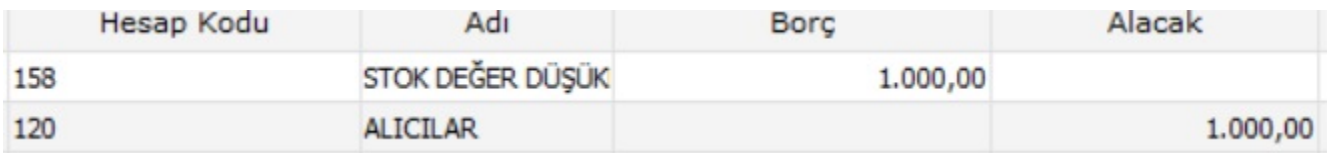

Giriş çıkış hareketi ilişkilendirme işlemi çalıştırıldıktan sonra önce giriş işlemlerine endeks atanmalı. Daha sonra çıkış işlemlerine ve son olarak da karşı hesaplar için endeks atama işlemi çalıştırılmalıdır.

- K1 fişinde hareketlere bakıldığında her satır (giriş hareketi ) için endeks değerinin Şubat endeksi olan 2100 olduğu görülecektir.
- K2 fişinde de Mart ayının endeksi olan 2200 satırlarda giriş olarak atanmış olacaktır.
- K3 için bakıldığında 158 hesabına çıkış için hesaplanarak bulunan endeks değerinin atandığı görülecektir. Formülümüz 1500 değerini oluşturan 1000 tl (şubat-350 hs. ) ve 500 tl (şubat-351 hs.) endekslerine göre hesaplanacaktır. Öyleyse

# $1/F.E = (1/2100)*1000 + ((1/2100)*500) / (1000 + 500)$

F.E = 2100,0000126 olacaktır.

- K4 fişinde giriş hareketlerine Nisan endeksi olan 2300 atanacaktır.
- K5 için bakıldığında 158 çıkış hareketine karşı hesaplarından oluşan 500 (Mart- 351 hs.) ve 500 (Nisan -350 hs.) değerlerine göre endeks hesaplanarak yazılacaktır.

#### F.E = 2248,88889709 olacaktır.

İlgili hesapların giriş hareketlerine endeks atandıktan sonra çıkış hareketlerine endeks atanır. Çıkış hareketlerine endeks atanması ile ilgili yukarıda "muhasebe işlemleri (çıkışlar)" bölümünde anlatılan kurallar geçerlidir.

Karşı hesabı olan bir hesabın da karşı hesabı olması, o hesabın bir karşı hesabı olması durumu söz konusu olabileceğinden fiyat endeksi atama işlemine hiyerarşik bir sıralama devam edilir.

En tepeden en aşağıya doğru her bir hesabın giriş/çıkış hareketlerine endeks atanır. Böylelikle endeks atanmayan hesap hareketleri kalmaması sağlanır. Bununla birlikte karşı hesap ilişkilerinde döngüsel bir ilişki tespit edilebilir. Şöyle ki 158 hesabın karşı hesabı 350, 350 hesabın da 158 olması durumunda endeks atama işlemi yapılamaz ve kullanıcı "Döngüsel hesap ilişkileri tespit edilmiştir" şeklinde uyarılır. Hangi hesaplar arasında bu ilişkinin mevcut olduğu ise kullanıcı isteğine bağlı olarak kullanıcıya rapor edilir. Bunun için Muhasebe hesap listesi raporu " Karşı Hesaplar Listelensin : Evet " filtresiyle alınmalıdır.

Kullanıcı atanan fiyat endekslerini muhasebe fişleri içinde satırlardan görebilir. Bunun için hareketlere "endeks" kolonu eklenmiştir. Endeks bilgisi program tarafından otomatik olarak hesaplanabileceği gibi kullanıcı tarafından da girilebilir.

Bununla birlikte açılış fişinde girilmiş endeks değerleri var ise bu değerler ezilmez. Benzer şekilde eğer bir hareketin "Hesap Dışı" parametresinin değeri "Evet" ise bu hareketin endeks bilgisi de ezilmez. Ayrıca, "Hesap Dışı: Evet" olan hareketlerle ilişkili çıkış hareketleri var ise bu hareketlerin endeksleri hesaplanırken ilgili giriş hareketin endeksi kullanılır yani ortalama endeks hesaplanmaz.

Kapanış fişleri işleme dahil edilmez.